## **A. Set Bookmarks for each Action Beat**

Starting in Clip mode, you will want to set a Bookmark for each frame that you would like represented the final Thumbnail Page. You should do this for each action beat to best represent the narrative flow of your piece.

- **1.** Go to "Clip" mode for the first shot in your Storyreel.
- **2.** Set a Bookmark on the first frame by going to Edit/Toggle Bookmark. You will see a blue vertical strip appear on the first frame in the timeline. If for any reason you change your mind you can remove the Bookmark by repeating this step.
- **3.** Go to the next action beat and repeat until every action that you want represented in this shot/clip has a bookmark. This should include beginning, middle and end points for major camera moves.
- **4.** Open the next Shot/Clip and repeat for entire Storyreel.

**Note:** You can also set Bookmarks from the Timeline view in Project mode but it is harder to see the results.

**Shortcuts:** If you are using the JSL Keymap you can set a Bookmark with (cntrl B) and remove it with (cmnd B). You can also use the (.) and (,) to jump forward and backward between drawings.

## **B. Publishing your Thumbnail Page**

Once you have set your bookmarks for every clip you are ready to publish your Thumbnail Pages as a PDF file.

- **1.** From Project mode go to File/Publish. . .
- **2.** Browse to a new Thumbnails folder in your Storyreel project and name your file accordingly.
- **3.** Carefully set each of the dropdown menus next to each check mark below. Uncheck all others. PS. If you have a small logo you can browse to it and replace the TV Paint logo

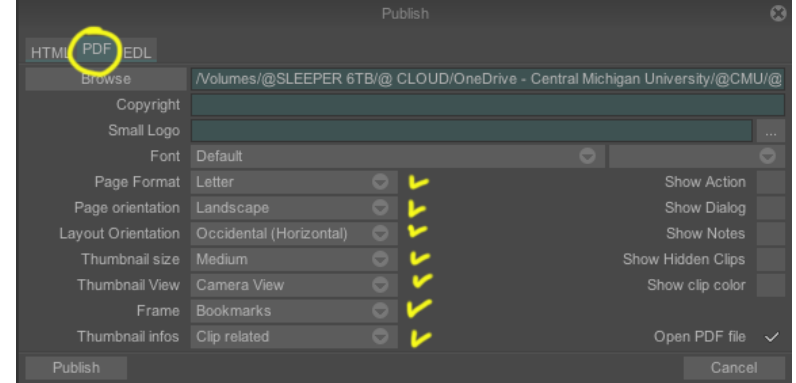

- **4.** Once you have all the menus set and the boxes unchecked you can click the publish button. In a few seconds your new PDF file should open for you to inspect.
- **5.** Most likely you will want to make changes and republish. To do this make sure you browse/rename your next attempt. I have found TV Paint has trouble overwriting existing PDF files.

## **C. Use InDesign to include this PDF in your Story Pitch**

See InDesign Tutorial on the Tutorials Page for further Instructions